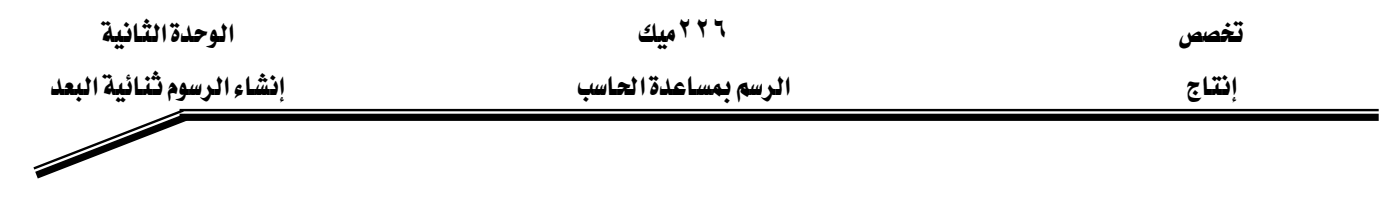

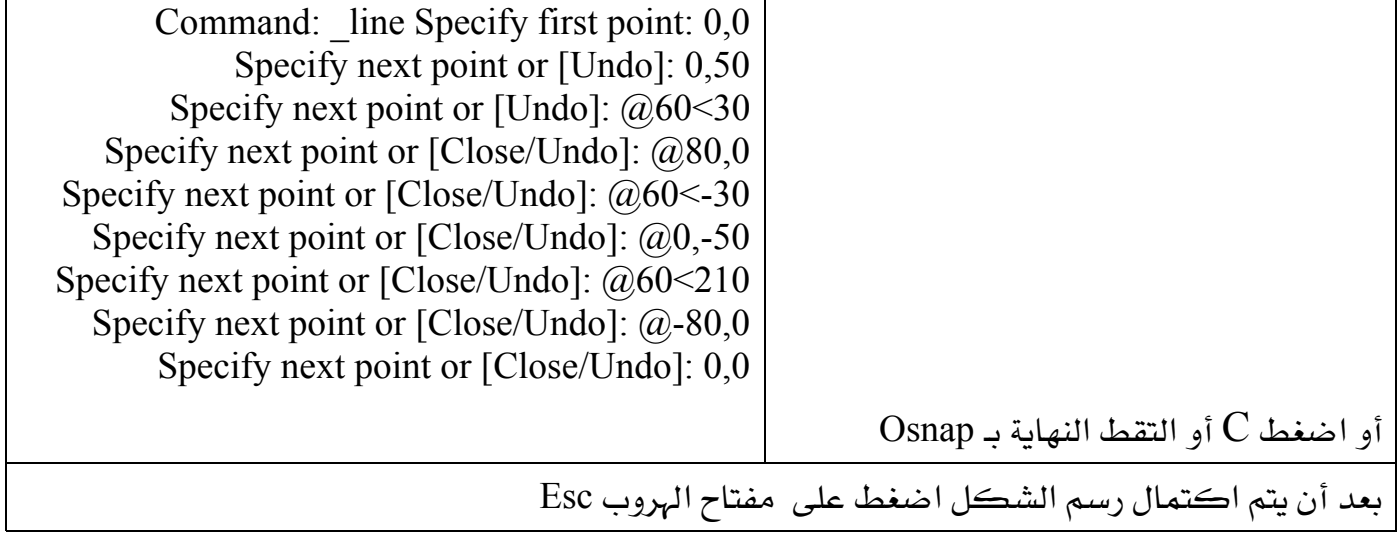

## & أمر رسم دائرة © circle . من قنائمة Draw

رسم الدوائر له في AutoCAD ستة طرق أو ( إمكانية ) ، وتستخدم كل طريقـة حسب وضـع كل رسمة ، وهي كالتالي :

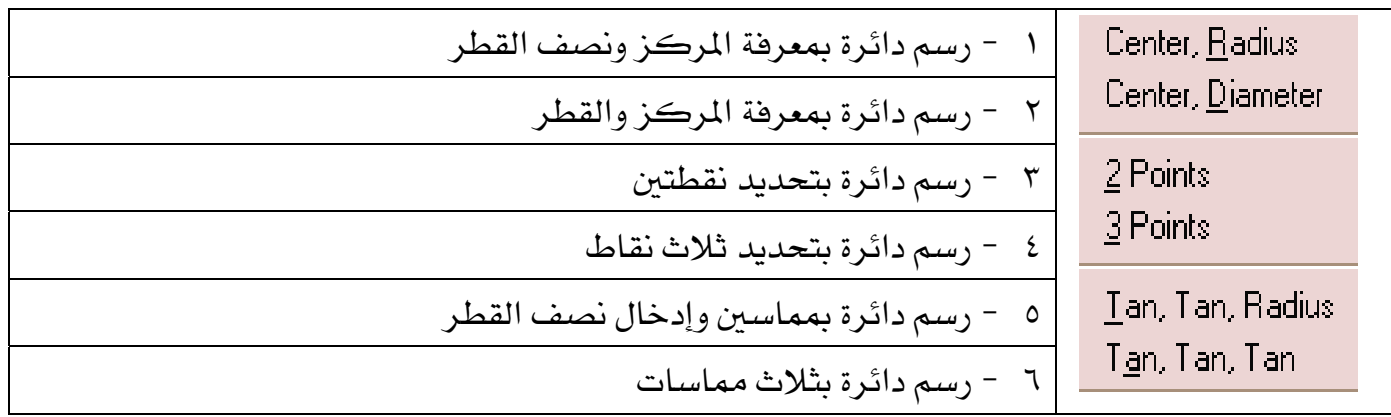

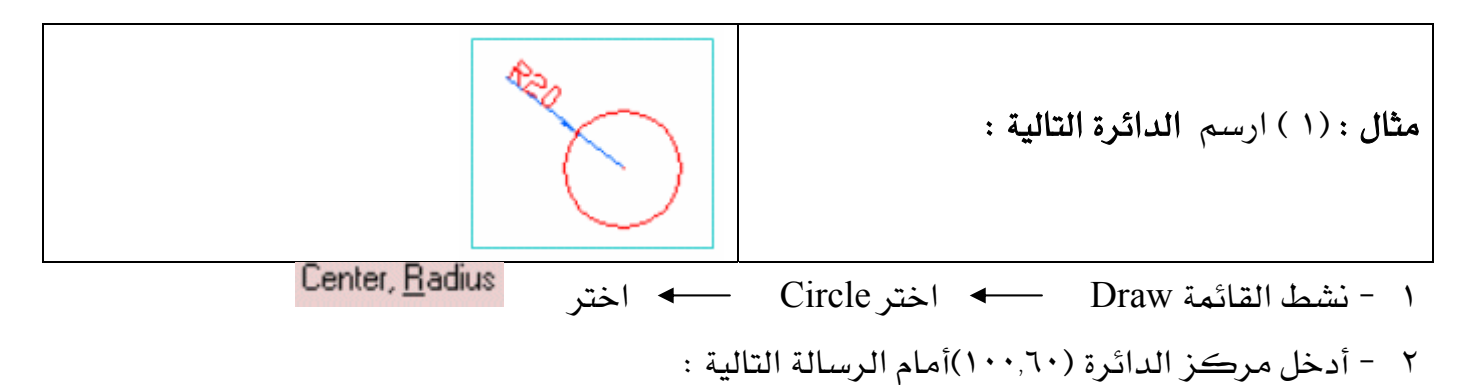

Command: \_circle Specify center point for circle or [3P/2P/Ttr (tan tan radius)]:100,60